# Amira 5.5

Advanced Visualization and Data Analysis

Release Notes Version 5.5

#### <span id="page-1-0"></span>Release Notes Amira 5.5

Dear Amira User: This document informs you about the most important changes in this version. Please read these Release Notes carefully. We would appreciate your feedback regarding this version. If you encounter problems but also if you have suggestions for improvement, please contact us at vsghotline@fei.com. We would like to thank you in advance for your efforts.

September 2013, the Amira and Avizo team

#### **Contents**

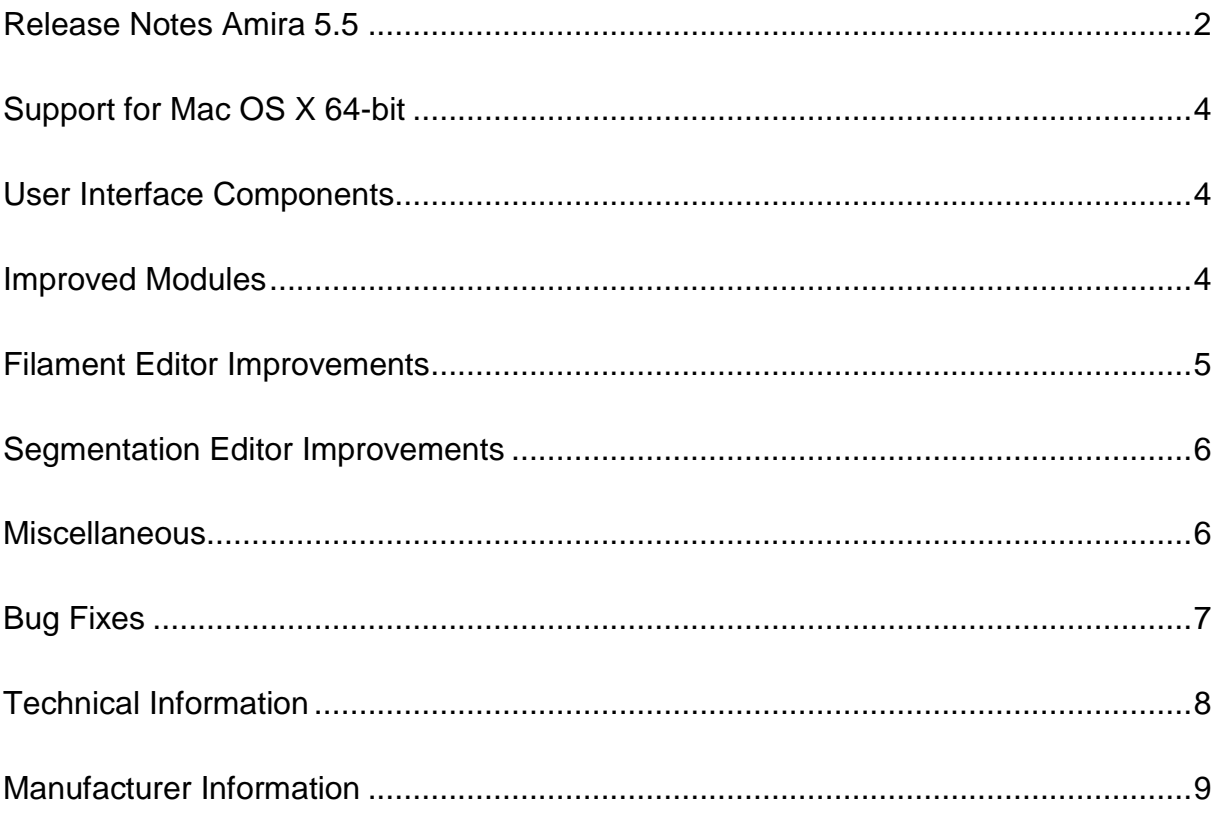

#### <span id="page-3-0"></span>Support for Mac OS X 64-bit

Amira now supports the 64-bit programming interface of Mac OS X. This means that users can load and analyze data larger than 4 GB, provided the computer has sufficient physical memory installed.

#### <span id="page-3-1"></span>User Interface Components

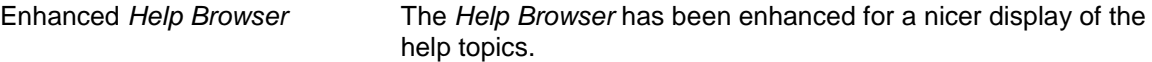

#### <span id="page-3-2"></span>Improved Modules

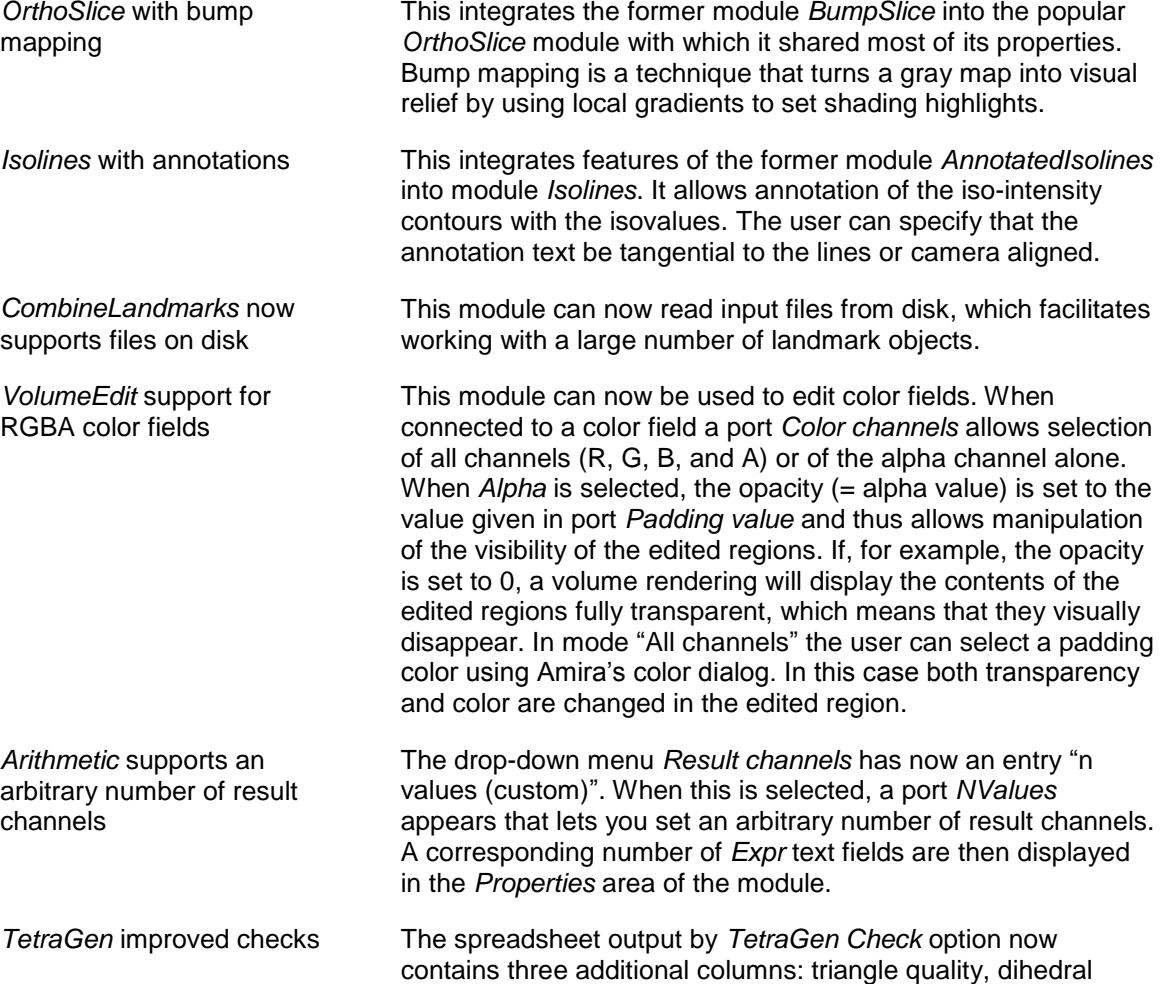

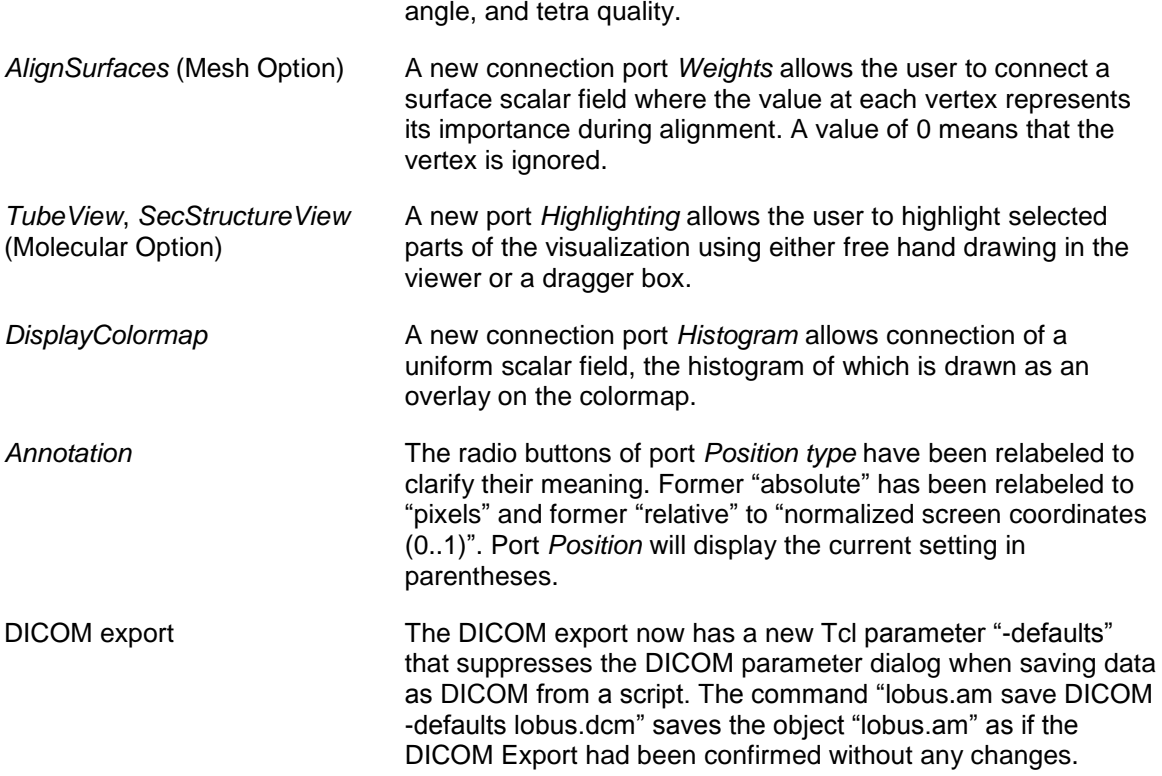

## <span id="page-4-0"></span>Filament Editor Improvements

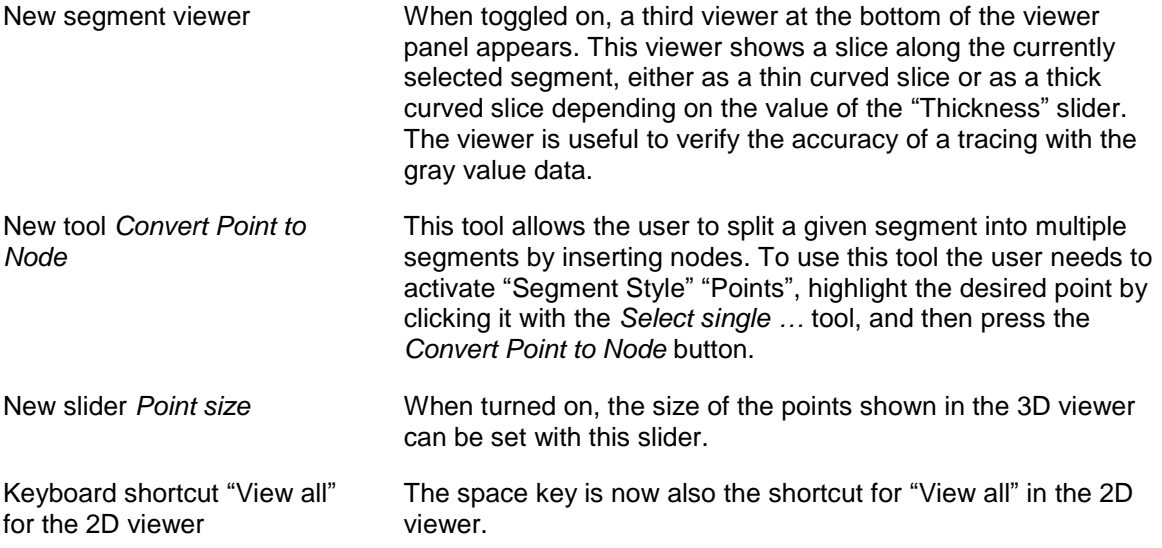

#### <span id="page-5-0"></span>Segmentation Editor Improvements

Acceleration of selection tools

Various tools in the Segmentation Editor have been optimized for speed to facilitate working with large data. The following tools benefit from these improvements:

- Subtract selection
- Add selection
- Delete material
- Fill holes
- Save label field compressed (RLE)

#### <span id="page-5-1"></span>**Miscellaneous**

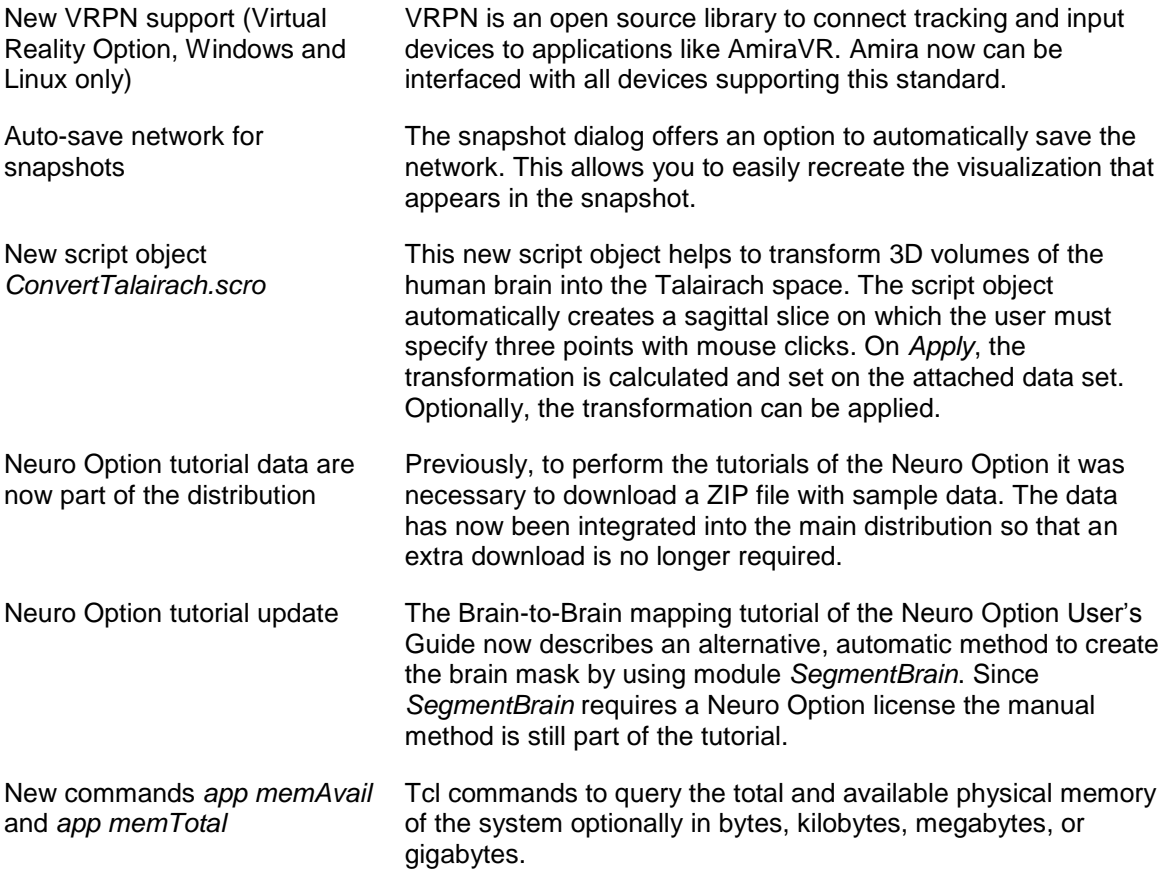

#### <span id="page-6-0"></span>Bug Fixes

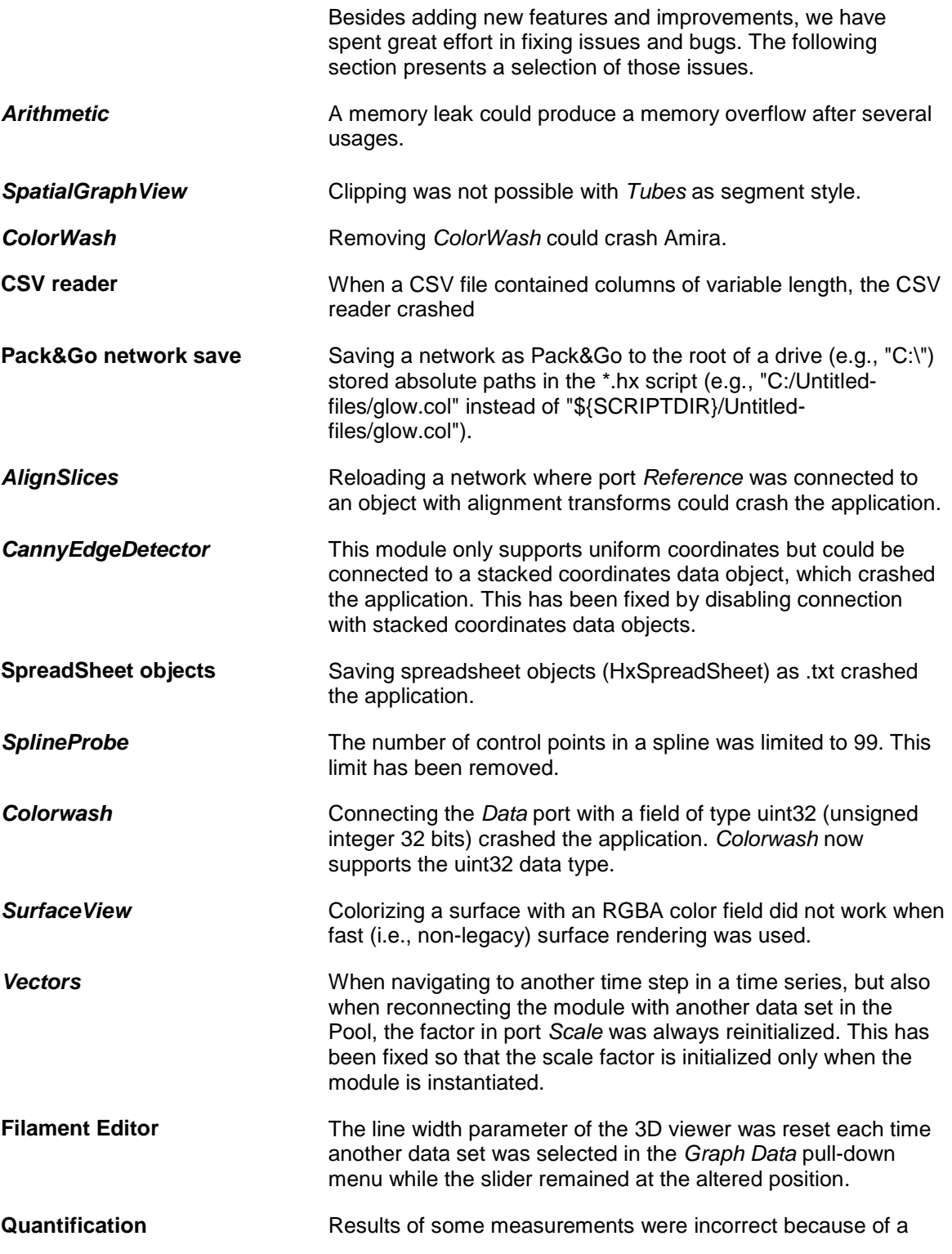

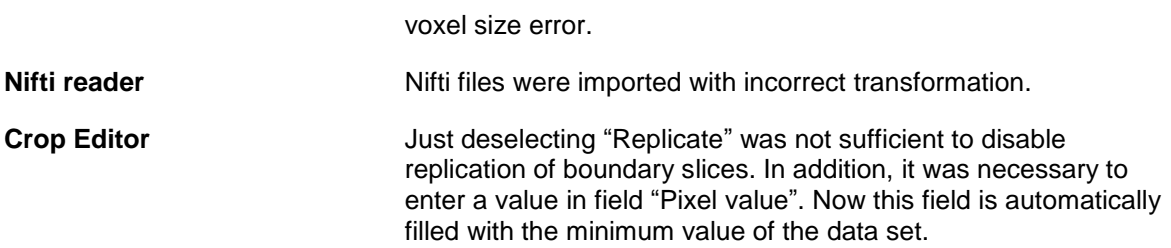

### <span id="page-7-0"></span>Technical Information

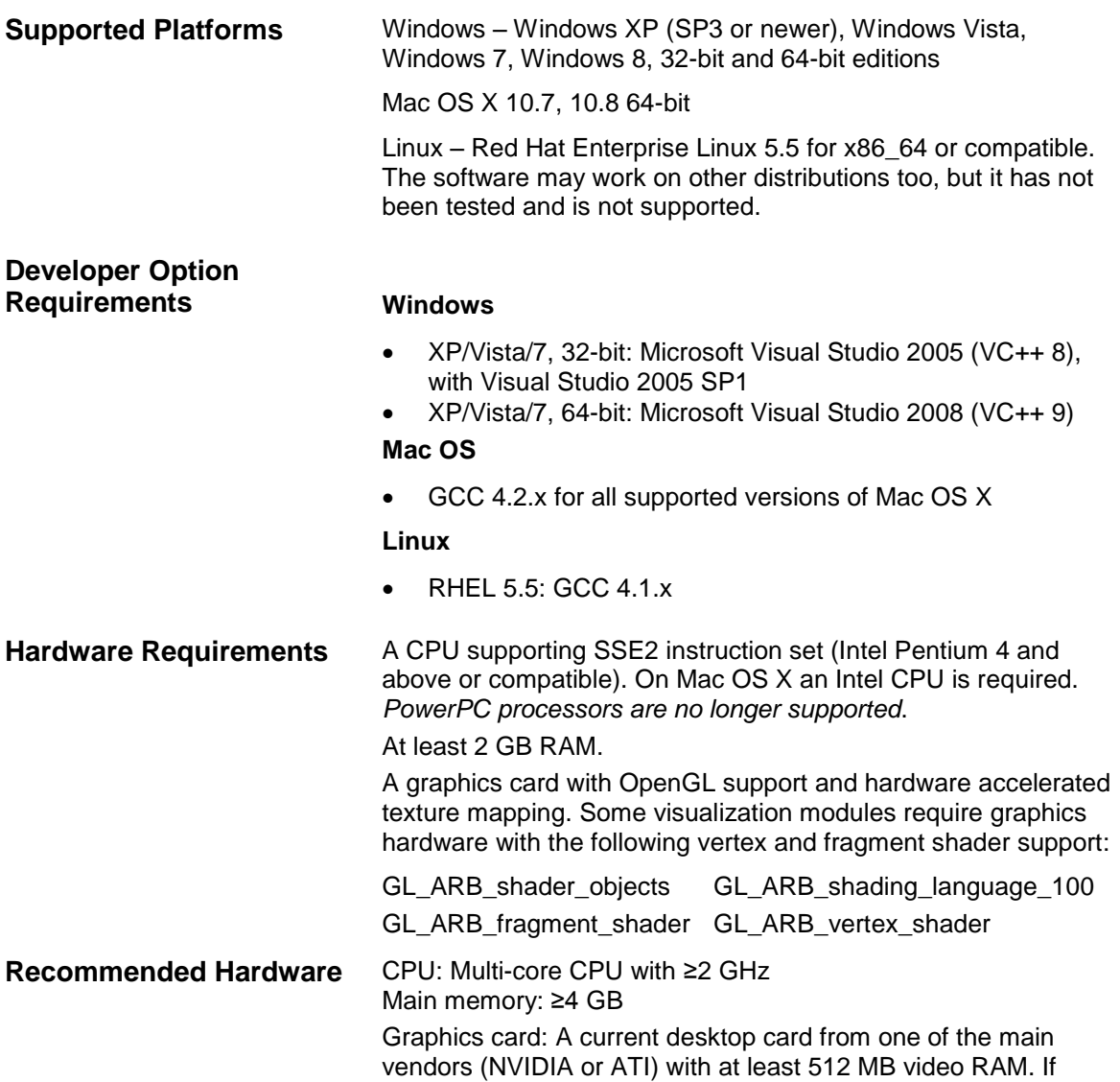

OpenGL stereo support is needed (e.g., stereo projection or AmiraVR), an NVIDIA Quadro or an ATI FireGL / FirePro card with the appropriate driver must be installed.

**Installation Notes Windows runtimes installation** The installer for both Microsoft Windows distributions provides a mechanism to install the appropriate runtime libraries.

> **License Manager** Due to security mechanisms in modern operating systems (e.g., Microsoft Windows User Account Control) Amira needs to run with administrator privileges in order to be able to change the license file. When Amira is launched at the end of the installation procedure this is automatically the case so that saving the license file from the License Manager is possible. For all subsequent changes of the license file, Amira needs to be explicitly started with administrator privileges (right-click the Amira icon, select "Run as administrator" from the context menu).

> **Note:** Some virus scanner software can significantly slow down installation. If you observe stalling during installation, this is likely to be caused by a virus scanner program. Turning off the virus scanner when installing Amira usually solves the issue.

#### <span id="page-8-0"></span>Manufacturer Information

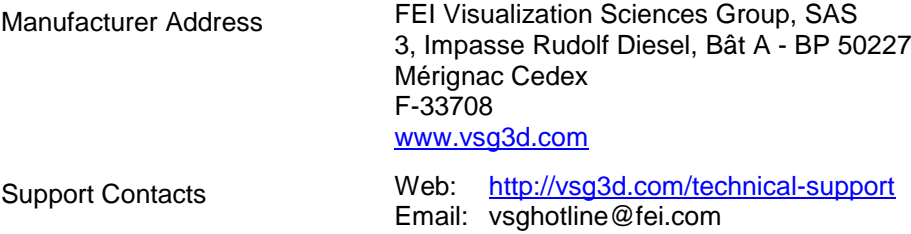